## Программирование графики

Учебная практика

мехмат, III курс, кафедра ИВЭ

Тема №7 Программирование графики – 1 / 64

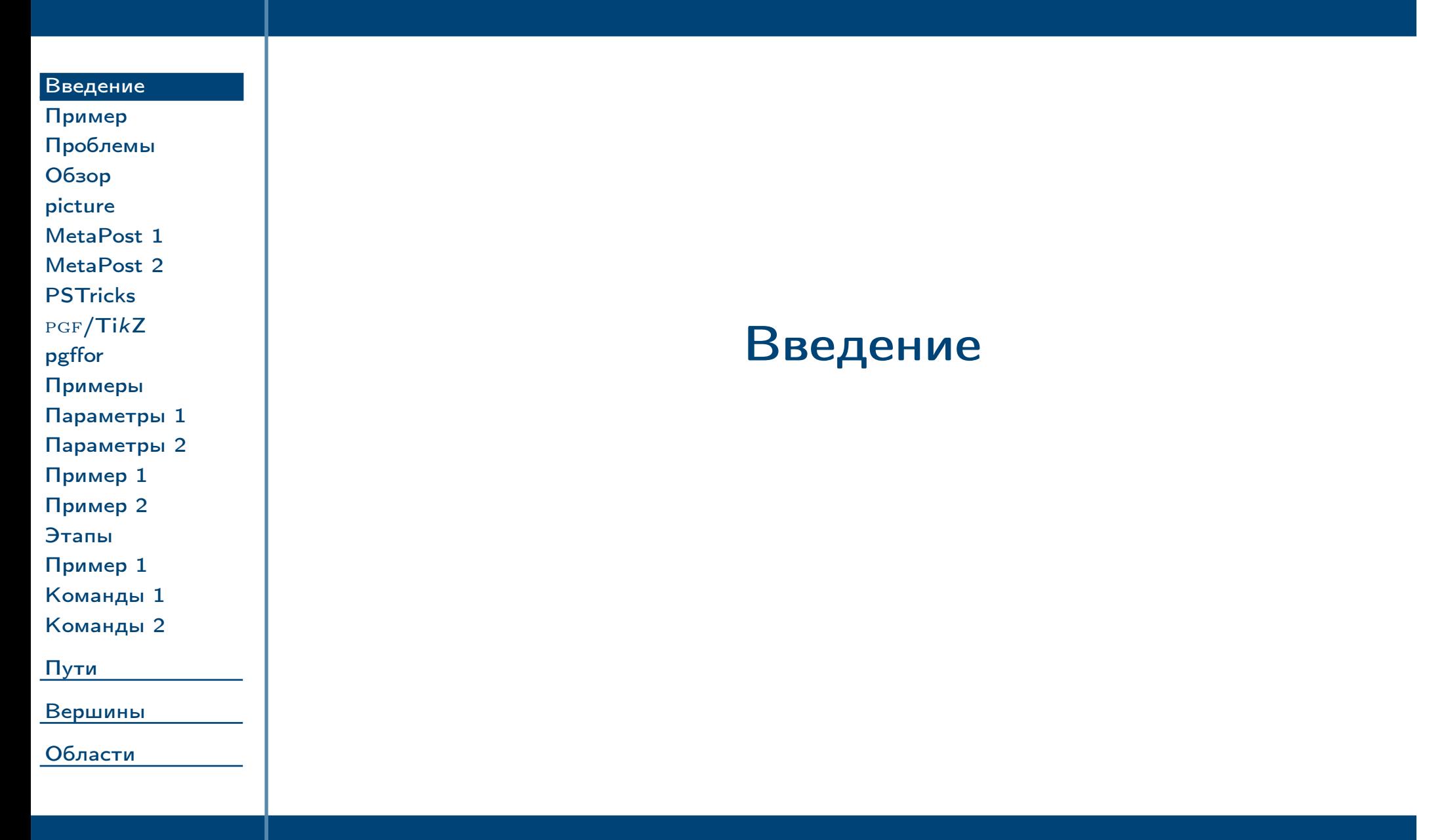

<span id="page-1-0"></span> $\frac{1}{2}$ Тема №7 Грограммирование графики – 2 / 64

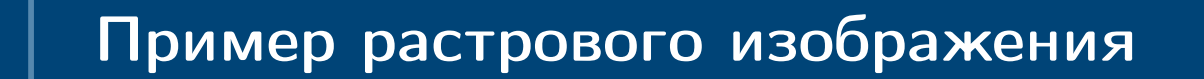

<span id="page-2-0"></span>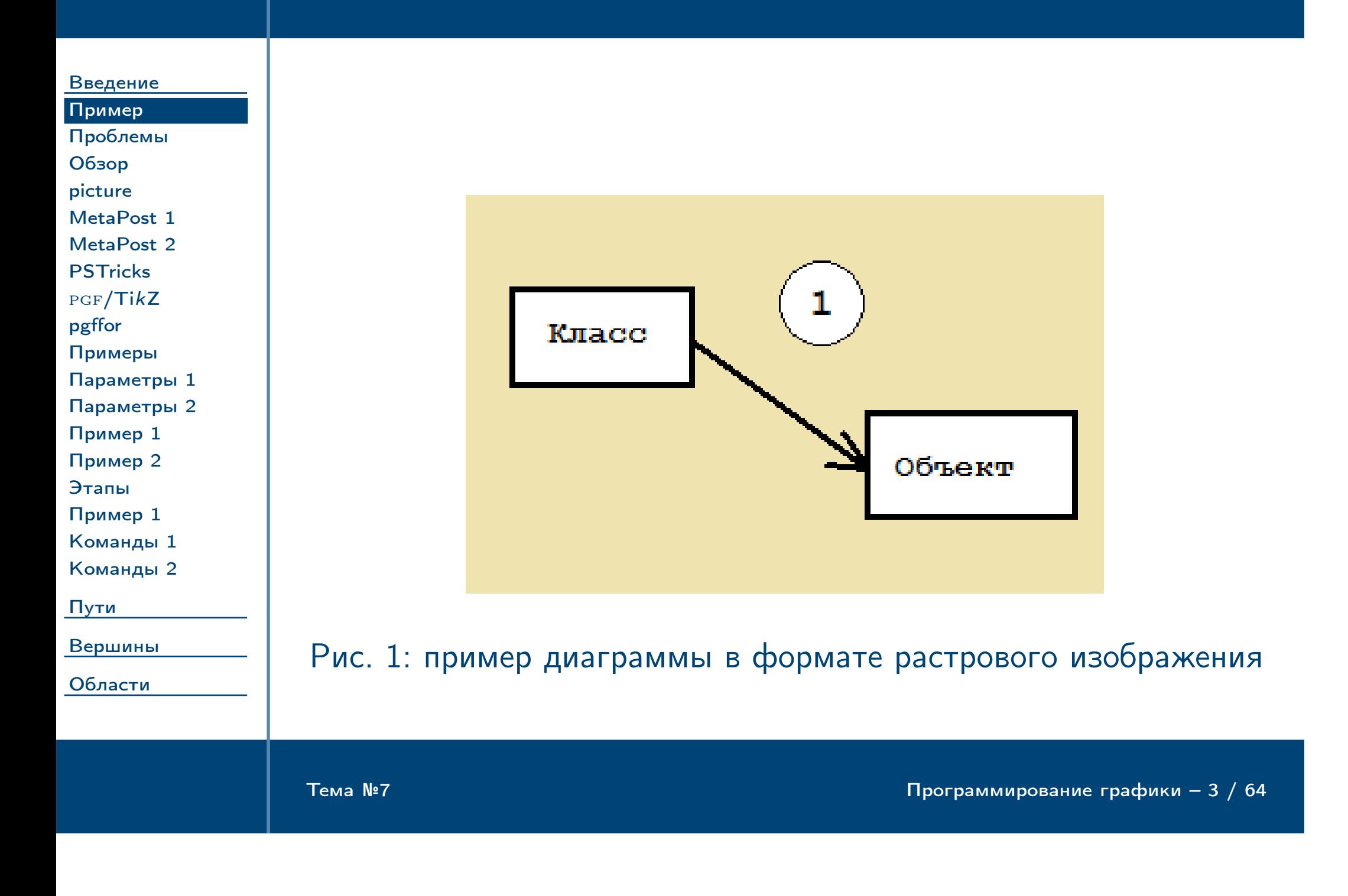

![](_page_3_Picture_137.jpeg)

<span id="page-3-0"></span> $\frac{1}{2}$ Тема №7 Программирование графики – 4 / 64

![](_page_4_Picture_127.jpeg)

<span id="page-4-0"></span> $\frac{1}{2}$ Тема №7 Гема №7 Программирование графики – 5 / 64

<span id="page-5-0"></span>![](_page_5_Picture_127.jpeg)

## Инструмент METAPOST

[Введение](#page-1-0) [Пример](#page-2-0) [Проблемы](#page-3-0) [Обзор](#page-4-0) [picture](#page-5-0) [MetaPost 1](#page-6-0) [MetaPost 2](#page-7-0) **[PSTricks](#page-8-0)**  $PGF/TikZ$  $PGF/TikZ$  $PGF/TikZ$ [pgffor](#page-10-0) [Примеры](#page-11-0) [Параметры 1](#page-12-0) [Параметры 2](#page-13-0) [Пример 1](#page-14-0) [Пример 2](#page-15-0) [Этапы](#page-16-0) [Пример 1](#page-17-0) [Команды 1](#page-18-0) [Команды 2](#page-19-0) [Пути](#page-20-0) [Вершины](#page-39-0) [Области](#page-58-0) Предоставляет возможности описания на сложном языке программирования нескольких векторных рисунков в одном файле исходного кода. После компиляции рисунки можно включать в документ РТЕХ при помощи команды \includegraphics. ✔ Предоставляет сложный язык программирования с богатыми алгоритмическими возможностями. ✔ Существуют библиотеки для решения типичных задач (рисование графиков, трёхмерные изображения и т. д.)

<span id="page-6-0"></span>Тема №7 Программирование графики – 7 / 64

<span id="page-7-0"></span>![](_page_7_Picture_122.jpeg)

# Набор PSTricks

![](_page_8_Picture_147.jpeg)

<span id="page-8-0"></span> $\frac{1}{2}$ Тема №7 Программирование графики – 9 / 64

# Пакет PGF/TikZ

![](_page_9_Picture_146.jpeg)

[Параметры 1](#page-12-0) [Параметры 2](#page-13-0) [Пример 1](#page-14-0) [Пример 2](#page-15-0) [Этапы](#page-16-0) [Пример 1](#page-17-0) [Команды 1](#page-18-0) [Команды 2](#page-19-0)

Как и PSTricks, полностью реализован средствами TEX. Представляет собой набор из трёх уровней абстракции:

[Пути](#page-20-0) [Вершины](#page-39-0)

<span id="page-9-0"></span>[Области](#page-58-0)

Тема №7 Программирование графики – 10 / 64

Системный уровень: реализует минимальный набор примитивных операций для следующего слоя. Абстрагирует различия в разных драйверах (dvips, pdfTEX и т. д.) Набор реализуемых операций минимален для упрощения портирования на другие драйверы.

Базовый уровень, PGF: реализует более сложные операции на основе примитивов системного уровня. Например, рисование окружности одной командой, реализованное при помощи кривых Безье системного уровня.

Пользовательский уровень уровень, TikZ: работает с понятиями более высокого уровня абстракции: вершины, фигуры, сложные системы координат.

#### Пакет **pgffor** [Введение](#page-1-0) [Пример](#page-2-0) [Проблемы](#page-3-0) [Обзор](#page-4-0) [picture](#page-5-0) [MetaPost 1](#page-6-0) [MetaPost 2](#page-7-0) **[PSTricks](#page-8-0)** pgf[/Ti](#page-9-0)kZ [pgffor](#page-10-0) [Примеры](#page-11-0) [Параметры 1](#page-12-0) [Параметры 2](#page-13-0) [Пример 1](#page-14-0) [Пример 2](#page-15-0) [Этапы](#page-16-0) [Пример 1](#page-17-0) [Команды 1](#page-18-0) [Команды 2](#page-19-0) [Пути](#page-20-0) [Вершины](#page-39-0) [Области](#page-58-0) ✔ Один из пакетов L<sup>A</sup>TEX, предоставляющих возможности организации циклов.  $\vee$  Является частью набора утилит пакета  $PGF/TikZ$ , однако может использоваться также отдельно от него.  $\Theta$  \foreach  $\langle$  *переменные* $\rangle$  [ $\langle$  *параметры* $\rangle$ ] in  $\langle$  *список* $\rangle$   $\langle$  *код* $\rangle$ Повторяет  $\langle \kappa o q \rangle$ , внутри которого могут содержаться переменные в форме команд  $T_{E}X$ .  $\langle$  переменные $\rangle$ разделяются символами «/»,  $\langle$ список $\rangle$  состоит из последовательности групп значений, разделённых запятыми, каждая группа разделена символами «/». Вместо одной из групп может встречаться многоточие. Пример \foreach **\i** / \k in {1/a, 2/b, 3/c} {(**\i**: \k) }

<span id="page-10-1"></span><span id="page-10-0"></span>Тема №7 Программирование графики – 11 / 64

# Примеры использования команды **\foreach**

![](_page_11_Picture_183.jpeg)

<span id="page-11-0"></span> $\frac{1}{2}$ Тема №7 Герафики – 12 / 64

# Основные параметры команды **\foreach**

[Вершины](#page-39-0)

<span id="page-12-0"></span>[Области](#page-58-0)

 $\frac{1}{2}$ Тема №7 Гров $\frac{1}{2}$  13 / 64

![](_page_12_Picture_161.jpeg)

# Основные параметры команды **\foreach** (окончание)

[Введение](#page-1-0) [Пример](#page-2-0) [Проблемы](#page-3-0) [Обзор](#page-4-0) [picture](#page-5-0) [MetaPost 1](#page-6-0) [MetaPost 2](#page-7-0) **[PSTricks](#page-8-0)**  $PGF/TikZ$  $PGF/TikZ$  $PGF/TikZ$ [pgffor](#page-10-0) [Примеры](#page-11-0) [Параметры 1](#page-12-0) [Параметры 2](#page-13-0) [Пример 1](#page-14-0) [Пример 2](#page-15-0) [Этапы](#page-16-0) [Пример 1](#page-17-0) [Команды 1](#page-18-0) [Команды 2](#page-19-0) [Пути](#page-20-0)

[Вершины](#page-39-0)

<span id="page-13-0"></span>[Области](#page-58-0)

Определяет новую переменную-счётчик,

увеличивающуюся на каждой итерации, начиная

 $\textbf{evaluate} = \langle \textit{переменная} \rangle$  as  $\langle \textit{команда} \rangle$  using  $\langle \textit{BLpaxenue} \rangle$ 

из значений уже существующих  $(\langle nepemenna\pi \rangle)$ .

Позволяет вычислять новые переменные  $(\langle \kappa$ оманда $\rangle)$ 

По умолчанию если  $\langle$  команда $\rangle$  не указана, результат

с заданного значения (по умолчанию 1).

записывается в исходную переменную. По умолчанию если

 $\langle$ выражение $\rangle$  не указано, оно берётся из значения самой

 $count = \langle \kappa$ *omaнда* $\rangle$  from  $\langle$ *shaчение* $\rangle$ 

переменной.

Тема №7 Программирование графики – 14 / 64

# Пример использования ключа **evaluate**

![](_page_14_Picture_131.jpeg)

<span id="page-14-0"></span> $\frac{1}{2}$ Тема №7 Герафики – 15 / 64

# Пример использования ключей **count** и **evaluate**

```
\foreach \letter %
  [ %
   count = \iota, %
   evaluate = \i as \wave using 363 + (451 * \i) / 16
 ] %
 in {H, e, l, l, o, \, f, u, n, n, y, \, %
     w, o, r, l, d}%
 \textcolor [wave] {\wave} {\letter}%
Hello funny world
```
 $\frac{16}{10}$  Программирование графики – 16 / 64

<span id="page-15-0"></span>[Области](#page-58-0)

![](_page_15_Figure_1.jpeg)

Пример

![](_page_16_Picture_144.jpeg)

<span id="page-16-0"></span> $\frac{1}{2}$ Тема №7 Грограммирование графики – 17 / 64

# Пример документа с командой **\tikz**

![](_page_17_Picture_161.jpeg)

[Вершины](#page-39-0)

<span id="page-17-0"></span>[Области](#page-58-0)

**\documentclass** {article} **\usepackage** {tikz} **\begin** {document} A picture on a paragraph: \tikz **\fill** [magenta] (0, 0) circle [radius = 1ex]; **\begin** {figure} **\centering \begin** {tikzpicture} \draw [thick, green!40!black] %  $(0, 0)$  --  $+(0:1cm)$  --  $+(60:1cm)$  -- cycle; **\end** {tikzpicture} **\caption** {a picture in a figure} **\end** {figure} **\end** {document}

 $\frac{1}{2}$ Тема №7 Грограммирование графики – 18 / 64

#### Основные команды пакета [Введение](#page-1-0) [Пример](#page-2-0) [Проблемы](#page-3-0) [Обзор](#page-4-0) [picture](#page-5-0) [MetaPost 1](#page-6-0) [MetaPost 2](#page-7-0) **[PSTricks](#page-8-0)**  $PGF/TikZ$  $PGF/TikZ$  $PGF/TikZ$ [pgffor](#page-10-0) [Примеры](#page-11-0) [Параметры 1](#page-12-0) [Параметры 2](#page-13-0) [Пример 1](#page-14-0) [Пример 2](#page-15-0) [Этапы](#page-16-0) [Пример 1](#page-17-0) [Команды 1](#page-18-0) [Команды 2](#page-19-0) [Пути](#page-20-0) [Вершины](#page-39-0) [Области](#page-58-0)  $\text{Nusetikzlibrary}$  { $\langle$ *CПИСОК\_библиотек*}} Загружает заданные библиотеки, список разделяется запятыми. Пример \usetikzlibrary {arrows.meta, calc}  $\text{tikzset } \{\langle \text{mapamerpbl} \rangle\}$ Устанавливает заданные параметры глобально. Пример \tikzset {every picture/.style = thick}

<span id="page-18-2"></span><span id="page-18-1"></span><span id="page-18-0"></span> $\frac{1}{2}$ Тема №7 Программирование графики – 19 / 64

# Основные команды пакета (окончание)

![](_page_19_Picture_172.jpeg)

<span id="page-19-2"></span><span id="page-19-1"></span><span id="page-19-0"></span> $\frac{1}{2}$ Тема №7 Программирование графики – 20 / 64

# Координаты и пути

<span id="page-20-0"></span> $\frac{1}{2}$ Тема №7 Программирование графики – 21 / 64

![](_page_20_Picture_81.jpeg)

![](_page_20_Picture_82.jpeg)

![](_page_21_Picture_150.jpeg)

<span id="page-21-0"></span> $\frac{1}{2}$ Тема №7 Герафики – 22 / 64

# Относительные координаты

[Введение](#page-1-0)

[Пути](#page-20-0) [Координаты](#page-21-0) [Относительные 1](#page-22-0)

[Относительные 2](#page-23-0) [Пути](#page-24-0) [Операции](#page-25-0) [Основные 1](#page-26-0) [Основные 2](#page-27-0) [rectangle](#page-28-0) [circle](#page-29-0) [arc](#page-30-0) [grid](#page-31-0) [to](#page-32-0) [foreach](#page-33-0) [node](#page-34-0)

[Действия 1](#page-35-0) [Действия 2](#page-36-0)

[Действия 3](#page-37-0) [Действия 4](#page-38-0)

[Вершины](#page-39-0)

<span id="page-22-0"></span>[Области](#page-58-0)

![](_page_22_Picture_116.jpeg)

 $\frac{1}{2}$ Тема №7 Программирование графики – 23 / 64

✔ Если перед координатой стоят символы «++», она определяется заданным смещением относительно предыдущей координаты. Следующая относительная координата будет вычисляться относительно текущей.

<span id="page-23-0"></span>![](_page_23_Picture_102.jpeg)

### Задание путей [Введение](#page-1-0) [Пути](#page-20-0) [Координаты](#page-21-0) [Относительные 1](#page-22-0) [Относительные 2](#page-23-0) [Пути](#page-24-0) [Операции](#page-25-0) [Основные 1](#page-26-0) [Основные 2](#page-27-0) [rectangle](#page-28-0) [circle](#page-29-0) [arc](#page-30-0) [grid](#page-31-0) [to](#page-32-0) [foreach](#page-33-0) [node](#page-34-0) [Действия 1](#page-35-0) [Действия 2](#page-36-0) [Действия 3](#page-37-0) [Действия 4](#page-38-0) [Вершины](#page-39-0) [Области](#page-58-0) Путь: последовательность координат, соединённых линиями. В простейшем случае синтаксис определения путей в TikZ аналогичен METAPOST. Пример \tikz %  $\frac{1}{2}$   $\frac{1}{2}$   $\frac{1}{2}$

<span id="page-24-0"></span> $\frac{1}{2}$ Тема №7 Программирование графики – 25 / 64

[Действия 4](#page-38-0)

 $(0, 0)$  --  $(1, 0)$  %

 $[color = red] -- ++(90:1);$ 

 $T$ ема №7 Программирование графики – 26 / 64

[Вершины](#page-39-0)

<span id="page-25-0"></span>[Области](#page-58-0)

#### Операции путей [Введение](#page-1-0) [Пути](#page-20-0) [Координаты](#page-21-0) [Относительные 1](#page-22-0) [Относительные 2](#page-23-0) [Пути](#page-24-0) [Операции](#page-25-0) [Основные 1](#page-26-0) [Основные 2](#page-27-0) [rectangle](#page-28-0) [circle](#page-29-0) [arc](#page-30-0) [grid](#page-31-0) [to](#page-32-0) [foreach](#page-33-0) [node](#page-34-0) [Действия 1](#page-35-0) [Действия 2](#page-36-0) [Действия 3](#page-37-0) Путь представляет собой последовательность операций, между которыми могут находиться настройки локальных параметров (в квадратных скобках) и фигурные скобки, задающие локальные группы, в пределах которых действуют настройки. Некоторые настройки ([color](#page-35-1) и т. д.) действуют на весь путь. Пример \tikz % \draw %  $(0, 0)$  --  $(1, 0)$ { [rounded corners] -- (1, 1) } %  $- - (0, 1) - -$  cycle; \\ [1em] \tikz % \draw %

# Основные операции путей

![](_page_26_Figure_1.jpeg)

<span id="page-26-0"></span>Тема №7 Программирование графики – 27 / 64

<span id="page-27-0"></span>![](_page_27_Figure_0.jpeg)

# Операция **rectangle**

![](_page_28_Picture_132.jpeg)

[Пути](#page-20-0) [Координаты](#page-21-0) [Относительные 1](#page-22-0) [Относительные 2](#page-23-0) [Пути](#page-24-0) [Операции](#page-25-0)

[Основные 1](#page-26-0)

[Основные 2](#page-27-0)

### [rectangle](#page-28-0)

[circle](#page-29-0) [arc](#page-30-0) [grid](#page-31-0) [to](#page-32-0) [foreach](#page-33-0) [node](#page-34-0) [Действия 1](#page-35-0) [Действия 2](#page-36-0) [Действия 3](#page-37-0)

[Действия 4](#page-38-0)

[Вершины](#page-39-0)

<span id="page-28-1"></span><span id="page-28-0"></span>[Области](#page-58-0)

 $\texttt{rectangle}$   $\langle$  противоположный\_угол $\rangle$ 

Определяет прямоугольник с противоположными углами в текущей координате и заданной.

![](_page_28_Picture_133.jpeg)

 $\frac{1}{2}$ Тема №7 Программирование графики – 29 / 64

# Операция **circle**

[Введение](#page-1-0)

[Пути](#page-20-0) [Координаты](#page-21-0) [Относительные 1](#page-22-0) [Относительные 2](#page-23-0) [Пути](#page-24-0) [Операции](#page-25-0) [Основные 1](#page-26-0) [Основные 2](#page-27-0) [rectangle](#page-28-0) [circle](#page-29-0) [arc](#page-30-0) [grid](#page-31-0) [to](#page-32-0) [foreach](#page-33-0) [node](#page-34-0)

[Действия 1](#page-35-0) [Действия 2](#page-36-0) [Действия 3](#page-37-0) [Действия 4](#page-38-0)

[Вершины](#page-39-0)

<span id="page-29-0"></span>[Области](#page-58-0)

# circle  $\lfloor \langle$ параметры $\rangle$ ]

Определяет эллипс с центром в текущей координате и заданным радиусом (радиусами).

![](_page_29_Picture_158.jpeg)

 $\frac{1}{2}$ Тема №7 Программирование графики – 30 / 64

# Операция **arc**

#### [Введение](#page-1-0)

[Пути](#page-20-0) [Координаты](#page-21-0) [Относительные 1](#page-22-0) [Относительные 2](#page-23-0) [Пути](#page-24-0) [Операции](#page-25-0) [Основные 1](#page-26-0) [Основные 2](#page-27-0) [rectangle](#page-28-0) [circle](#page-29-0) [arc](#page-30-0) [grid](#page-31-0) [to](#page-32-0) [foreach](#page-33-0) [node](#page-34-0) [Действия 1](#page-35-0) [Действия 2](#page-36-0) [Действия 3](#page-37-0)

[Действия 4](#page-38-0)

[Вершины](#page-39-0)

<span id="page-30-0"></span>[Области](#page-58-0)

# **arc**  $\lfloor \langle napamerpbi \rangle \rfloor$

Аналогично, определяет сектор эллипса между заданными углами.

![](_page_30_Picture_162.jpeg)

 $\frac{1}{2}$ Тема №7 Программирование графики – 31 / 64

# Операция **grid**

#### [Введение](#page-1-0)

[Пути](#page-20-0) [Координаты](#page-21-0) [Относительные 1](#page-22-0) [Относительные 2](#page-23-0) [Пути](#page-24-0)

[Операции](#page-25-0) [Основные 1](#page-26-0)

[Основные 2](#page-27-0)

[rectangle](#page-28-0)

[circle](#page-29-0)

[arc](#page-30-0)

## [grid](#page-31-0)

[to](#page-32-0) [foreach](#page-33-0) [node](#page-34-0)

[Действия 1](#page-35-0)

[Действия 2](#page-36-0) [Действия 3](#page-37-0)

[Действия 4](#page-38-0)

[Вершины](#page-39-0)

<span id="page-31-0"></span>[Области](#page-58-0)

 $grid$   $[\langle$  Параметры $\rangle$ ]  $\langle$  Противоположный\_угол $\rangle$ 

Аналогично [rectangle](#page-28-1), определяет прямоугольную стеку.

![](_page_31_Picture_152.jpeg)

 $\frac{1}{2}$ Тема №7 Грограммирование графики – 32 / 64

#### Операция **to** [Введение](#page-1-0) [Пути](#page-20-0) [Координаты](#page-21-0) [Относительные 1](#page-22-0) [Относительные 2](#page-23-0) [Пути](#page-24-0) [Операции](#page-25-0) [Основные 1](#page-26-0) [Основные 2](#page-27-0) [rectangle](#page-28-0) [circle](#page-29-0) [arc](#page-30-0) [grid](#page-31-0) [to](#page-32-0) [foreach](#page-33-0) [node](#page-34-0) [Действия 1](#page-35-0) [Действия 2](#page-36-0) [Действия 3](#page-37-0) [Действия 4](#page-38-0) [Вершины](#page-39-0) [Области](#page-58-0)  $\textbf{to}$  [ $\langle$ параметры $\rangle$ ]  $\langle$ вершины $\rangle$   $\langle$ координата $\rangle$ Определяет прямую или дугу от текущей координаты до заданной, вдоль которой могут располагаться  $\langle$ вершины $\rangle$ . Пример \tikz % \draw % (0, 0) % to (2, 3) %  $(0, 0)$  % to [bend left =  $40$ ] % node [above] {\$x\$} (2, 3) %  $(0, 0)$  % to  $[out = 25, in = -135] %$ node [below] {\$y\$} (2, 3);  $\hat{x}$ y

<span id="page-32-0"></span> $T$ ема №7 Программирование графики – 33 / 64

### <span id="page-33-0"></span>Операция **foreach** [Введение](#page-1-0) [Пути](#page-20-0) [Координаты](#page-21-0) [Относительные 1](#page-22-0) [Относительные 2](#page-23-0) [Пути](#page-24-0) [Операции](#page-25-0) [Основные 1](#page-26-0) [Основные 2](#page-27-0) [rectangle](#page-28-0) [circle](#page-29-0) [arc](#page-30-0) [grid](#page-31-0) [to](#page-32-0) [foreach](#page-33-0) [node](#page-34-0) [Действия 1](#page-35-0) [Действия 2](#page-36-0) [Действия 3](#page-37-0) [Действия 4](#page-38-0) [Вершины](#page-39-0) [Области](#page-58-0)  $\frac{1}{2}$ Тема №7 Грограммирование графики – 34 / 64 **foreach**  $\langle$  переменные $\rangle$  [ $\langle$  параметры $\rangle$ ] in { $\langle$  команды $\rangle$ } Действует аналогично команде [\foreach](#page-10-1). Пример \tikz % \draw %  $(0, 0)$  % foreach **\i** in %  ${0, 60, \ldots, 300}$  %  $\{- - + + (\iota:1)\};$

![](_page_34_Picture_180.jpeg)

<span id="page-34-0"></span> $\frac{1}{2}$ Тема №7 Программирование графики – 35 / 64

## Действия с путями

#### [Введение](#page-1-0)

[Пути](#page-20-0) [Координаты](#page-21-0) [Относительные 1](#page-22-0) [Относительные 2](#page-23-0) [Пути](#page-24-0) [Операции](#page-25-0) [Основные 1](#page-26-0) [Основные 2](#page-27-0) [rectangle](#page-28-0) [circle](#page-29-0) [arc](#page-30-0) [grid](#page-31-0) [to](#page-32-0) [foreach](#page-33-0)

#### [node](#page-34-0)

[Действия 1](#page-35-0) [Действия 2](#page-36-0) [Действия 3](#page-37-0) [Действия 4](#page-38-0)

[Вершины](#page-39-0)

<span id="page-35-0"></span>[Области](#page-58-0)

## $\langle$ path  $\lceil$  $\langle$ параметры $\rangle$ ]  $\{$  $\langle$ путь $\rangle$ }

Выполняет с путём действия, определённые в параметрах. Без указания действий ничего не делает с путём, однако учитывает его при вычислении границ рисунка. При этом возможные команды действий внутри пути будут исполняться, например, параметр [draw](#page-36-1) у вершины.

Основные параметры действий команды:

## **color** =  $\langle$ *yBeT* $\rangle$

Определяет цвет рисования, заливки и текста для заданного пути.

<span id="page-35-1"></span> $T$ ема №7 Программирование графики – 36 / 64

# Действия с путями (продолжение)

![](_page_36_Picture_150.jpeg)

<span id="page-36-1"></span><span id="page-36-0"></span> $\frac{1}{2}$ Тема №7 Грование графики – 37 / 64

![](_page_37_Picture_150.jpeg)

#### [Введение](#page-1-0)

[Пути](#page-20-0) [Координаты](#page-21-0) [Относительные 1](#page-22-0) [Относительные 2](#page-23-0) [Пути](#page-24-0) [Операции](#page-25-0) [Основные 1](#page-26-0) [Основные 2](#page-27-0) [rectangle](#page-28-0) [circle](#page-29-0) [arc](#page-30-0) [grid](#page-31-0) [to](#page-32-0) [foreach](#page-33-0) [node](#page-34-0) [Действия 1](#page-35-0) [Действия 2](#page-36-0) [Действия 3](#page-37-0) [Действия 4](#page-38-0) [Вершины](#page-39-0)

Рисует тень для указанного пути. Замечание: также определены различные командыпсевдонимы:  $\dagger \ldots$ ] вместо  $\path$  [draw = ...],  $\fill,$  $\setminus$ shadedraw  $\blacksquare$  T.  $\blacksquare$ .

 $T$ ема №7 Программирование графики – 38 / 64

<span id="page-37-0"></span>[Области](#page-58-0)

## **fill** =  $\langle$   $\mu$ *BeT* $\rangle$

Выполняет заливку заданного пути, зацикливая его при необходимости.

## **shade**

# Действия с путями (продолжение)

[Введение](#page-1-0)

[Пути](#page-20-0) [Координаты](#page-21-0) [Относительные 1](#page-22-0) [Относительные 2](#page-23-0) [Пути](#page-24-0) [Операции](#page-25-0) [Основные 1](#page-26-0) [Основные 2](#page-27-0) [rectangle](#page-28-0) [circle](#page-29-0) [arc](#page-30-0) [grid](#page-31-0) [to](#page-32-0) [foreach](#page-33-0) [node](#page-34-0) [Действия 1](#page-35-0) [Действия 2](#page-36-0) [Действия 3](#page-37-0)

[Действия 4](#page-38-0)

[Вершины](#page-39-0)

<span id="page-38-0"></span>[Области](#page-58-0)

## $\textbf{arrows} = \langle \textit{Hauano} \rangle - \langle \textit{Kohely} \rangle$

Рисует стрелки в начале/конце пути.  $\langle$ начало $\rangle$  и  $\langle$ конец $\rangle$ определяют вид стрелок (могут быть пустыми). Большое количество дополнительных видов стрелок определено в библиотеке arrows.meta. Конструкция «arrows = » может быть опущена.

![](_page_38_Picture_173.jpeg)

 $T$ ема №7 Программирование графики – 39 / 64

# Вершины и дуги

<span id="page-39-0"></span> $\frac{1}{2}$ Тема №7  $\frac{1}{2}$  Программирование графики – 40 / 64

### [Введение](#page-1-0)

![](_page_39_Picture_84.jpeg)

![](_page_40_Picture_131.jpeg)

<span id="page-40-0"></span> $\blacksquare$ Тема №7 Программирование графики – 41 / 64

# Основные свойства вершин

<span id="page-41-0"></span>[Области](#page-58-0)

Тема №7 Программирование графики – 42 / 64

![](_page_41_Picture_140.jpeg)

# Основные свойства вершин (продолжение)

![](_page_42_Picture_161.jpeg)

<span id="page-42-0"></span> $\frac{1}{2}$ Тема №7 Герафики – 43 / 64

# Основные свойства вершин (продолжение)

[Введение](#page-1-0)

 $align = \langle BB$ равнивание $\rangle$ 

![](_page_43_Picture_190.jpeg)

[Размещение](#page-57-0)

<span id="page-43-0"></span>[Области](#page-58-0)

Замечание: в качестве вершинных координат можно указывать конструкции вида  $\langle$ имя\_вершины $\rangle$ . $\langle$ имя\_якоря $\rangle$ . Если имя якоря пропущено, используется либо center, либо для операций рисования линий — точка на границе вершины.  $\Delta$ 

Тема №7 программирование графики – 44 / 64

Горизонтальное выравнивание текста. Возможные значения: **left**, **center** и т. д.

**anchor** =  $\langle$ *NMR\_RKOPR* $\rangle$ 

Точка вершины, которая будет расположена в координате, определяемой как координата узла. Возможные значения: **center** (центр), **west** (запад), **south east** (юго-восток) и т. д.

# Основные свойства вершин (продолжение)

[Введение](#page-1-0)

[Пути](#page-20-0) [Вершины](#page-39-0) [Команды](#page-40-0) [Свойства 1](#page-41-0)

[Свойства 2](#page-42-0) [Свойства 3](#page-43-0) [Свойства 4](#page-44-0) [Свойства 5](#page-45-0)

[Метки](#page-46-0) [Дуги](#page-47-0) [Вдоль](#page-48-0) [Пример 1](#page-49-0) [Матрицы](#page-50-0)

## $\textbf{above} = \langle \textit{смещение} \rangle$

[Из вершин 1](#page-51-0) [Из вершин 2](#page-52-0) [Расстояния 1](#page-53-0) [Расстояния 2](#page-54-0) [Разделитель](#page-55-0) [Пример 2](#page-56-0) [Размещение](#page-57-0)

<span id="page-44-0"></span>[Области](#page-58-0)

То же, что и **south**, но позволяет задавать дополнительное смещение вершины. Аналогично, существуют ключи **below** и т. д. При использовании библиотеки positioning значение можно указывать как

« $\langle$ смещение $\rangle$  of  $\langle$ координата $\rangle$ ».

![](_page_44_Picture_158.jpeg)

 $T$ ема №7 Программирование графики – 45 / 64

# Основные свойства вершин (окончание)

## [Введение](#page-1-0)

### [Пути](#page-20-0) [Вершины](#page-39-0) [Команды](#page-40-0) [Свойства 1](#page-41-0) [Свойства 2](#page-42-0) [Свойства 3](#page-43-0) [Свойства 4](#page-44-0) [Свойства 5](#page-45-0) [Метки](#page-46-0) [Дуги](#page-47-0) [Вдоль](#page-48-0) [Пример 1](#page-49-0) [Матрицы](#page-50-0) [Из вершин 1](#page-51-0) [Из вершин 2](#page-52-0)

[Расстояния 1](#page-53-0) [Расстояния 2](#page-54-0) [Разделитель](#page-55-0)

[Пример 2](#page-56-0) [Размещение](#page-57-0)

<span id="page-45-0"></span>[Области](#page-58-0)

# **label** =  $\left[\langle \text{Hactpoйки} \rangle\right]\langle \text{yron} \rangle$ : $\langle \text{TEKCT} \rangle$

Добавляет рядом с текущей вершиной дополнительную с заданной надписью  $(\langle \text{TextCT} \rangle)$ .  $\langle \text{yron} \rangle$  определяет положение относительно исходной вершины, может быть числом (градусы) или именем якоря, по умолчанию имеет значение **above**.  $\langle$  настройки $\rangle$  задают свойства вершины. Для одной и той же вершины можно добавить несколько дополнительных.

![](_page_45_Picture_191.jpeg)

Тема №7 программирование графики – 46 / 64

#### Глобальные настройки, влияющие на метки [Введение](#page-1-0) [Пути](#page-20-0) [Вершины](#page-39-0) [Команды](#page-40-0) [Свойства 1](#page-41-0) [Свойства 2](#page-42-0) [Свойства 3](#page-43-0) [Свойства 4](#page-44-0) [Свойства 5](#page-45-0) [Метки](#page-46-0) [Дуги](#page-47-0) [Вдоль](#page-48-0) [Пример 1](#page-49-0) [Матрицы](#page-50-0) [Из вершин 1](#page-51-0) [Из вершин 2](#page-52-0) [Расстояния 1](#page-53-0) [Расстояния 2](#page-54-0) [Разделитель](#page-55-0) [Пример 2](#page-56-0) [Размещение](#page-57-0) [Области](#page-58-0) **label distance** =  $\langle p \rangle$  (по умолчанию: 0pt) Добавляет дополнительное расстояние между основной вершиной и меткой. Пример **\begin** {tikzpicture} [label distance = 1ex] \node % [draw, % label =  $\{[draw] above left: a\}]$  % {main}; **\end** {tikzpicture} main a

<span id="page-46-0"></span> $T$ ема №7 Программирование графики – 47 / 64

#### Соединение вершин дугами [Введение](#page-1-0) [Пути](#page-20-0) [Вершины](#page-39-0) [Команды](#page-40-0) [Свойства 1](#page-41-0) [Свойства 2](#page-42-0) [Свойства 3](#page-43-0) [Свойства 4](#page-44-0) [Свойства 5](#page-45-0) [Метки](#page-46-0) [Дуги](#page-47-0) [Вдоль](#page-48-0) [Пример 1](#page-49-0) [Матрицы](#page-50-0) [Из вершин 1](#page-51-0) [Из вершин 2](#page-52-0) [Расстояния 1](#page-53-0) [Расстояния 2](#page-54-0) [Разделитель](#page-55-0) [Пример 2](#page-56-0) [Размещение](#page-57-0) [Области](#page-58-0) **edge**  $\lfloor \langle napam\tau p_{bl} \rangle \rfloor$  (вершины) ( $\langle \kappa oop\mu$ ината)) Операция пути, позволяет соединять вершины.  $\lfloor\langle napam\tau p_{\mathsf{b}I}\rangle\rfloor$  действуют локально для дуги. Можно располагать дополнительные  $\langle$  вершины $\rangle$  вдоль дуги. Пример \node (A) at (0, 0) {\$A\$}; \node (B) [right = of A] {\$B\$}; \node (C) [below = of A] {\$C\$}; \path [-Stealth] % (A) edge [dotted] (B) edge (C) % (C) edge [red] % node [below, sloped] {\$x\$} % (B);  $A \cdots \rightarrow B$  $\overline{C}$  $\hat{\mathbf{v}}$

<span id="page-47-0"></span>Тема №7 программирование графики – 48 / 64

## Размещение вершин вдоль кривых

[Расстояния 1](#page-53-0) [Расстояния 2](#page-54-0)

[Разделитель](#page-55-0) [Пример 2](#page-56-0) [Размещение](#page-57-0)

<span id="page-48-0"></span>[Области](#page-58-0)

#### [Введение](#page-1-0) [Пути](#page-20-0) [Вершины](#page-39-0) [Команды](#page-40-0) [Свойства 1](#page-41-0) [Свойства 2](#page-42-0) [Свойства 3](#page-43-0) [Свойства 4](#page-44-0) [Свойства 5](#page-45-0) [Метки](#page-46-0) [Дуги](#page-47-0) [Вдоль](#page-48-0) [Пример 1](#page-49-0) [Матрицы](#page-50-0) [Из вершин 1](#page-51-0) [Из вершин 2](#page-52-0) **pos** =  $\langle \angle A$ ОЛЯ $\rangle$ **sloped**

Вместо привязки к последней координате вершина располагается вдоль кривой от предыдущей координаты к текущей на расстоянии от начала кривой, составляющем заданную долю от её длины. Определены стандартные ключи, являющиеся синонимами **pos** с разными значениями долей: **midway** (0,5), **near start** (0,25) и т. д.

Приводит к повороту вершины вдоль кривой.

 $T$ ема №7 Программирование графики – 49 / 64

# Пример размещения вершин вдоль кривых

<span id="page-49-0"></span>[Области](#page-58-0)

 $\frac{1}{2}$ Тема №7 Программирование графики – 50 / 64

![](_page_49_Figure_1.jpeg)

#### Матрицы [Введение](#page-1-0) [Пути](#page-20-0) [Вершины](#page-39-0) [Команды](#page-40-0) [Свойства 1](#page-41-0) [Свойства 2](#page-42-0) [Свойства 3](#page-43-0) [Свойства 4](#page-44-0) [Свойства 5](#page-45-0) [Метки](#page-46-0) [Дуги](#page-47-0) [Вдоль](#page-48-0) [Пример 1](#page-49-0) [Матрицы](#page-50-0) [Из вершин 1](#page-51-0) [Из вершин 2](#page-52-0) [Расстояния 1](#page-53-0) [Расстояния 2](#page-54-0) [Разделитель](#page-55-0) [Пример 2](#page-56-0) [Размещение](#page-57-0) [Области](#page-58-0) **matrix** = true, false Определяет, что текущая вершина является матрицей таблицей из небольших рисунков. Команда \**matrix** [...] является сокращением для «\node [matrix, ...]». Пример **\matrix** [fill = red!20!white] % { % \draw (0, 0) % circle [radius = 4mm]; & \node [draw] {A}; \\ \node [rotate = 45] {B}; & \draw [->] %  $(0, 0)$  --  $(1, 0);$  \\ };% A  $\overline{\diamondsuit}$

<span id="page-50-0"></span> $T$ ема №7 Программирование графики – 51 / 64

# Матрицы из вершин

### [Введение](#page-1-0)

### [Пути](#page-20-0) [Вершины](#page-39-0) [Команды](#page-40-0) [Свойства 1](#page-41-0) [Свойства 2](#page-42-0) [Свойства 3](#page-43-0) [Свойства 4](#page-44-0) [Свойства 5](#page-45-0) [Метки](#page-46-0) [Дуги](#page-47-0) [Вдоль](#page-48-0)

[Пример 1](#page-49-0) [Матрицы](#page-50-0)

### [Из вершин 1](#page-51-0)

[Из вершин 2](#page-52-0) [Расстояния 1](#page-53-0)

[Расстояния 2](#page-54-0)

[Разделитель](#page-55-0)

[Пример 2](#page-56-0) [Размещение](#page-57-0)

<span id="page-51-1"></span><span id="page-51-0"></span>[Области](#page-58-0)

**matrix of nodes**

При подключении библиотеки matrix позволяет определять матрицы, состоящие из вершин, упрощённым синтаксисом.

![](_page_51_Picture_151.jpeg)

 $\frac{1}{2}$ Тема №7 Программирование графики – 52 / 64

# Матрицы из вершин (окончание)

[Введение](#page-1-0)

[Пути](#page-20-0) [Вершины](#page-39-0) [Команды](#page-40-0) [Свойства 1](#page-41-0) [Свойства 2](#page-42-0) [Свойства 3](#page-43-0) [Свойства 4](#page-44-0) [Свойства 5](#page-45-0) [Метки](#page-46-0) [Дуги](#page-47-0) [Вдоль](#page-48-0) [Пример 1](#page-49-0) [Матрицы](#page-50-0) [Из вершин 1](#page-51-0) [Из вершин 2](#page-52-0) [Расстояния 1](#page-53-0) [Расстояния 2](#page-54-0) [Разделитель](#page-55-0)

<span id="page-52-1"></span><span id="page-52-0"></span>[Пример 2](#page-56-0) [Размещение](#page-57-0) [Области](#page-58-0)

**matrix of math nodes**

Замечание: вершины матрицы типа [matrix of nodes](#page-51-1) или [matrix of math nodes](#page-52-1) по умолчанию получают имена в виде:  $\langle$ имя\_матрицы $\rangle-\langle N^{\rho}$ \_строки $\rangle-\langle N^{\rho}$ \_столбца $\rangle$ .  $\triangle$ 

Тема №7 Программирование графики – 53 / 64

Аналогично, только в начало и конец кода надписи вершины добавляется символ «\$», так что вывод производится в математическом режиме.

**nodes in empty cells** = true, false (по умолчанию: **false**) Определяет, нужно ли помещать вершины в пустые ячейки матриц со стилем [matrix of nodes](#page-51-1) или [matrix of math nodes](#page-52-1).

# Расстояния между строками/столбцами

![](_page_53_Picture_1.jpeg)

<span id="page-53-2"></span><span id="page-53-1"></span><span id="page-53-0"></span> $T$ ема №7 Программирование графики – 54 / 64

![](_page_54_Picture_157.jpeg)

<span id="page-54-0"></span> $\frac{1}{2}$ Тема №7 Грование графики – 55 / 64

# Определение разделителя между ячейками

### [Введение](#page-1-0)

### [Пути](#page-20-0) [Вершины](#page-39-0) [Команды](#page-40-0) [Свойства 1](#page-41-0) [Свойства 2](#page-42-0) [Свойства 3](#page-43-0) [Свойства 4](#page-44-0) [Свойства 5](#page-45-0) [Метки](#page-46-0) [Дуги](#page-47-0) [Вдоль](#page-48-0) [Пример 1](#page-49-0) [Матрицы](#page-50-0) [Из вершин 1](#page-51-0) [Из вершин 2](#page-52-0) [Расстояния 1](#page-53-0) [Расстояния 2](#page-54-0) [Разделитель](#page-55-0) [Пример 2](#page-56-0) [Размещение](#page-57-0) [Области](#page-58-0)

## $ampersand$  replacement =  $\langle$  *KOMAHAA* $\rangle$

Определяет имя макроса, который заменяет символ «&» в определении матрицы. Бывает необходимо использовать в тех окружениях, где символ «&» имеет специальное значение, например, внутри слайдов класса beamer.

![](_page_55_Picture_162.jpeg)

<span id="page-55-0"></span> $T$ ема №7 Программирование графики – 56 / 64

# Пример обращения к вершинам матрицы

[Пути](#page-20-0)

[Метки](#page-46-0) [Дуги](#page-47-0) [Вдоль](#page-48-0)

 $T$ ема №7 Программирование графики – 57 / 64

<span id="page-56-0"></span>[Области](#page-58-0)

![](_page_56_Figure_1.jpeg)

![](_page_57_Picture_140.jpeg)

<span id="page-57-0"></span> $\frac{1}{2}$ Тема №7 Программирование графики – 58 / 64

# Области и цепочки

<span id="page-58-0"></span> $\frac{1}{2}$ Тема №7 Программирование графики – 59 / 64

#### [Введение](#page-1-0)

[Пути](#page-20-0)

[Вершины](#page-39-0)

## [Области](#page-58-0)

[Области](#page-59-0) [Пример](#page-60-0)

[Цепочка](#page-61-0)

[Имена](#page-62-0)

[Соединение](#page-63-0)

# Локальные области действия настроек

### [Введение](#page-1-0)

[Пути](#page-20-0)

[Вершины](#page-39-0)

[Области](#page-58-0) [Области](#page-59-0)

[Пример](#page-60-0) [Цепочка](#page-61-0) [Имена](#page-62-0) [Соединение](#page-63-0)

## \begin{**scope**} [ $\langle \textit{mapamerpbl} \rangle$ ]  $\langle$ содержимое\_окружения $\rangle$ \end{**scope**}

Замечание: после подключения пакета scopes становится доступным упрощённый синтаксис для областей: «{  $\lbrack$   $\lbrack$ 

<span id="page-59-0"></span>Тема №7 программирование графики – 60 / 64

Может находиться внутри окружения [tikzpicture](#page-19-2) и ограничивает набор команд, для которых действуют заданные  $\langle$ параметры $\rangle$ . Фактически окружение [tikzpicture](#page-19-2) является частным случаем области.

# Пример областей

## [Введение](#page-1-0)

[Пути](#page-20-0) [Вершины](#page-39-0)

### [Области](#page-58-0) [Области](#page-59-0)

[Пример](#page-60-0)

### [Цепочка](#page-61-0)

[Имена](#page-62-0) [Соединение](#page-63-0)

## Пример

![](_page_60_Picture_88.jpeg)

<span id="page-60-0"></span> $\frac{1}{2}$ Тема №7 Программирование графики – 61 / 64

## Цепочки вершин

### [Введение](#page-1-0)

[Пути](#page-20-0)

[Вершины](#page-39-0)

[Области](#page-58-0)

[Области](#page-59-0) [Пример](#page-60-0)

[Цепочка](#page-61-0)

[Имена](#page-62-0)

[Соединение](#page-63-0)

<span id="page-61-0"></span>Тема №7 Программирование графики – 62 / 64

Цепочка: последовательность вершин, расположенных, как правило, вдоль одной прямой. Возможность определения цепочек становится доступной после подключения библиотеки chains.

 $\text{start chain} = \langle \text{MMS\_qeno4KM} \rangle$   $\langle \text{Hanpashmune} \rangle$ Указывается для области. По умолчанию  $\langle$ имя\_цепочки $\rangle$ равно **chain**,  $\langle$  *Hаправление* $\rangle$  — **going right**.

 $\textbf{on chain} = \langle \textit{MMS\_qeno} \rangle \langle \textit{Hanpashenue} \rangle$ Указывается для вершины. Определяет её как часть

цепочки.

## $\langle$ chainin  $(\langle$ имя\_узла $\rangle)$  [ $\langle$ параметры $\rangle$ ]

Добавляет в текущую цепочку уже существующую вершину.

![](_page_62_Figure_0.jpeg)

<span id="page-62-0"></span> $\frac{1}{2}$ Тема №7 Программирование графики – 63 / 64

# Соединение вершин в цепочке

### [Введение](#page-1-0)

[Пути](#page-20-0)

[Вершины](#page-39-0)

[Области](#page-58-0)

[Области](#page-59-0)

[Пример](#page-60-0) [Цепочка](#page-61-0)

[Имена](#page-62-0)

Соединяет текущую вершину с другой (по умолчанию, предыдущей), используя  $\langle$ параметры $\rangle$  для рисования дуги.

[Соединение](#page-63-0)

# $join = with \langle$   $kep$   $un$   $the$   $h$   $h$   $h$   $h$   $h$   $h$   $h$   $h$   $h$   $h$   $h$   $h$   $h$   $h$   $h$   $h$   $h$   $h$   $h$   $h$   $h$   $h$   $h$   $h$   $h$   $h$   $h$  <

![](_page_63_Picture_120.jpeg)

<span id="page-63-0"></span> $\frac{1}{2}$ Тема №7 Программирование графики – 64 / 64